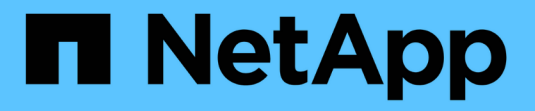

# **NetApp ONTAP** 対応の **Amazon FSX**

Astra Trident

NetApp August 27, 2024

This PDF was generated from https://docs.netapp.com/ja-jp/trident/trident-use/trident-fsx.html on August 27, 2024. Always check docs.netapp.com for the latest.

# 目次

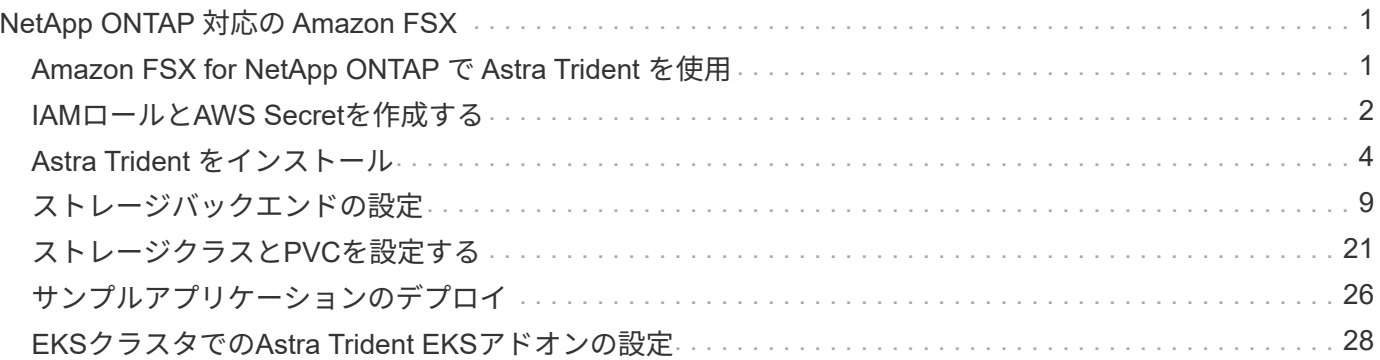

# <span id="page-2-0"></span>**NetApp ONTAP** 対応の **Amazon FSX**

# <span id="page-2-1"></span>**Amazon FSX for NetApp ONTAP** で **Astra Trident** を使用

["NetApp ONTAP](https://docs.aws.amazon.com/fsx/latest/ONTAPGuide/what-is-fsx-ontap.html) [対応の](https://docs.aws.amazon.com/fsx/latest/ONTAPGuide/what-is-fsx-ontap.html) [Amazon FSX"](https://docs.aws.amazon.com/fsx/latest/ONTAPGuide/what-is-fsx-ontap.html) は、NetApp ONTAP ストレージオペレーティン グシステムを基盤とするファイルシステムの起動や実行を可能にする、フルマネージド のAWSサービスです。FSX for ONTAP を使用すると、使い慣れたネットアップの機能、 パフォーマンス、管理機能を活用しながら、AWSにデータを格納するためのシンプル さ、即応性、セキュリティ、拡張性を活用できます。FSX for ONTAP は、ONTAP ファ イルシステムの機能と管理APIをサポートしています。

Amazon Elastic Kubernetes Service(EKS)で実行されているKubernetesクラスタが、ONTAP によってサポ ートされるブロックおよびファイルの永続ボリュームをプロビジョニングできるように、Amazon ONTAP フ ァイルシステム用のAmazon FSXをAstra Tridentに統合することができます。

ファイルシステムは、オンプレミスの ONTAP クラスタに似た、 Amazon FSX のプライマリリソースです。 各 SVM 内には、ファイルとフォルダをファイルシステムに格納するデータコンテナである 1 つ以上のボリュ ームを作成できます。Amazon FSX for NetApp ONTAP を使用すると、 Data ONTAP はクラウド内の管理対 象ファイルシステムとして提供されます。新しいファイルシステムのタイプは \* NetApp ONTAP \* です。

Amazon Elastic Kubernetes Service (EKS) で実行されている Astra Trident と Amazon FSX for NetApp ONTAP を使用すると、 ONTAP がサポートするブロックボリュームとファイル永続ボリュームを確実にプロ ビジョニングできます。

### 要件

に加えて ["Astra Trident](https://docs.netapp.com/ja-jp/trident/trident-get-started/requirements.html) [の要件](https://docs.netapp.com/ja-jp/trident/trident-get-started/requirements.html)["](https://docs.netapp.com/ja-jp/trident/trident-get-started/requirements.html)FSX for ONTAP とAstra Tridentを統合するには、次のものが必要です。

- 既存の Amazon EKS クラスタまたは 'kubectl' がインストールされた自己管理型 Kubernetes クラスタ
- クラスタのワーカーノードから到達可能な既存のAmazon FSx for NetApp ONTAPファイルシステムおよ びStorage Virtual Machine(SVM)。
- 準備されているワーカーノード ["NFS](https://docs.netapp.com/ja-jp/trident/trident-use/worker-node-prep.html)[または](https://docs.netapp.com/ja-jp/trident/trident-use/worker-node-prep.html)[iSCSI"](https://docs.netapp.com/ja-jp/trident/trident-use/worker-node-prep.html)。

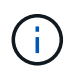

Amazon LinuxおよびUbuntuで必要なノードの準備手順を実行します ["Amazon Machine](https://docs.aws.amazon.com/AWSEC2/latest/UserGuide/AMIs.html) [Images](https://docs.aws.amazon.com/AWSEC2/latest/UserGuide/AMIs.html) [の略](https://docs.aws.amazon.com/AWSEC2/latest/UserGuide/AMIs.html)["](https://docs.aws.amazon.com/AWSEC2/latest/UserGuide/AMIs.html) ( AMIS ) EKS の AMI タイプに応じて異なります。

## 考慮事項

- SMBボリューム:
	- SMBボリュームは、を使用してサポートされます ontap-nas ドライバーのみ。
	- SMBボリュームはAstra Trident EKSアドオンではサポートされません。
	- Astra Tridentは、Windowsノードで実行されているポッドにマウントされたSMBボリュームのみをサ ポート詳細については、を参照してください ["SMB](#page-10-0)[ボリュームをプロビジョニングする準備をします](#page-10-0)["](#page-10-0) 。
- Astra Trident 24.02より前のバージョンでは、自動バックアップが有効になっているAmazon FSxファイル

システム上に作成されたボリュームはTridentで削除できませんでした。Astra Trident 24.02以降でこの 問題を無効にするには、 fsxFilesystemID、AWS apiRegion、AWS apikey`およびAWS `secretKey AWS FSx for ONTAPのバックエンド構成ファイルに保存されます。

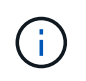

Astra TridentにIAMロールを指定する場合は、 apiRegion、 apiKey`および `secretKey フィールドをAstra Tridentに明示的に追加詳細については、を参照してくだ さい ["FSX](https://docs.netapp.com/ja-jp/trident/trident-use/trident-fsx-examples.html)[\(](https://docs.netapp.com/ja-jp/trident/trident-use/trident-fsx-examples.html)[ONTAP](https://docs.netapp.com/ja-jp/trident/trident-use/trident-fsx-examples.html) [の構成オプションと例\)](https://docs.netapp.com/ja-jp/trident/trident-use/trident-fsx-examples.html)["](https://docs.netapp.com/ja-jp/trident/trident-use/trident-fsx-examples.html)。

### 認証

Astra Tridentは、2種類の認証モードを提供します。

• クレデンシャルベース(推奨):クレデンシャルをAWS Secrets Managerに安全に格納します。ファイル システムのユーザ、またはSVM用に設定されているユーザを使用できます fsxadmin vsadmin 。

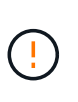

Astra Tridentは vsadmin SVMユーザまたは同じロールを持つ別の名前のユーザ。NetApp ONTAP 対応のAmazon FSXには、が搭載されています fsxadmin ONTAP を限定的に交換 するユーザ admin クラスタユーザ:を使用することを強く推奨します vsadmin ネットア ップが実現します。

• 証明書ベース: Astra Trident は、 SVM にインストールされている証明書を使用して、 FSX ファイルシ ステムの SVM と通信します。

認証を有効にする方法の詳細については、使用しているドライバタイプの認証を参照してください。

- ["ONTAP NAS](https://docs.netapp.com/ja-jp/trident/trident-use/ontap-nas-prep.html)[認証](https://docs.netapp.com/ja-jp/trident/trident-use/ontap-nas-prep.html)["](https://docs.netapp.com/ja-jp/trident/trident-use/ontap-nas-prep.html)
- ["ONTAP SAN](https://docs.netapp.com/ja-jp/trident/trident-use/ontap-san-prep.html)[認証](https://docs.netapp.com/ja-jp/trident/trident-use/ontap-san-prep.html)["](https://docs.netapp.com/ja-jp/trident/trident-use/ontap-san-prep.html)

詳細については、こちらをご覧ください

- ["Amazon FSX for NetApp ONTAP](https://docs.aws.amazon.com/fsx/latest/ONTAPGuide/what-is-fsx-ontap.html) [のドキュメント](https://docs.aws.amazon.com/fsx/latest/ONTAPGuide/what-is-fsx-ontap.html)["](https://docs.aws.amazon.com/fsx/latest/ONTAPGuide/what-is-fsx-ontap.html)
- ["Amazon FSX for NetApp ONTAP](https://www.netapp.com/blog/amazon-fsx-for-netapp-ontap/) [に関するブログ記事です](https://www.netapp.com/blog/amazon-fsx-for-netapp-ontap/)["](https://www.netapp.com/blog/amazon-fsx-for-netapp-ontap/)

# <span id="page-3-0"></span>**IAM**ロールと**AWS Secret**を作成する

KubernetesポッドがAWSリソースにアクセスするように設定するには、明示的なAWSク レデンシャルを指定する代わりに、AWS IAMロールとして認証します。

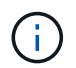

AWS IAMロールを使用して認証するには、EKSを使用してKubernetesクラスタを導入する必要 があります。

### **AWS Secret Manager**シークレットの作成

この例では、Astra Trident CSIのクレデンシャルを格納するためのAWSシークレットマネージャシークレット を作成します。

aws secretsmanager create-secret --name trident-secret --description "Trident CSI

**IAM**ポリシーの作成

次の例は、AWS CLIを使用してIAMポリシーを作成します。

aws iam create-policy --policy-name AmazonFSxNCSIDriverPolicy --policy-document <file://policy.json>--description "This policy grants access to Trident CSI to FSxN and Secret manager"

ポリシー**JSON**ファイル:

```
policy.json:
{
      "Statement": [
\{  "Action": [
                   "fsx:DescribeFileSystems",
                   "fsx:DescribeVolumes",
                   "fsx:CreateVolume",
                   "fsx:RestoreVolumeFromSnapshot",
                   "fsx:DescribeStorageVirtualMachines",
                   "fsx:UntagResource",
                   "fsx:UpdateVolume",
                   "fsx:TagResource",
                   "fsx:DeleteVolume"
             \frac{1}{2}  "Effect": "Allow",
               "Resource": "*"
          },
\{  "Action": "secretsmanager:GetSecretValue",
               "Effect": "Allow",
               "Resource": "arn:aws:secretsmanager:<aws-region>:<aws-account-
id>:secret:<aws-secret-manager-name>"
  }
      ],
      "Version": "2012-10-17"
}
```
サービスアカウントの作成と**IAM**ロール

次の例では、EKSでサービスアカウント用のIAMロールを作成します。

eksctl create iamserviceaccount --name trident-controller --namespace trident --cluster <my-cluster> --role-name <AmazonEKS\_FSxN\_CSI\_DriverRole> --role-only --attach-policy-arn arn:aws:iam::aws:policy/service-

# <span id="page-5-0"></span>**Astra Trident** をインストール

Astra Tridentは、KubernetesでのAmazon FSx for NetApp ONTAPストレージ管理を合理 化し、開発者や管理者がアプリケーションの導入に集中できるようにします。

Astra Tridentは次のいずれかの方法でインストールできます。

- Helm
- EKSアドオン

```
If you want to make use of the snapshot functionality, install the CSI
snapshot controller add-on. Refer to
https://docs.aws.amazon.com/eks/latest/userguide/csi-snapshot-
controller.html.
```
### **Helm**を使用して**Astra Trident**をインストール

次の環境変数を使用して、\* cloud provider フラグと cloud identity \*フラグの値を設定します。

```
export CP="AWS"
export CI="'eks.amazonaws.com/role-arn:
arn:aws:iam::<accountID>:role/<AmazonEKS_FSxN_CSI_DriverRole>'"
```
次の例では、Astra Tridentをインストールして cloud-provider フラグの対象 \$CP`および `cloudidentity 終了: \$CI:

```
helm install trident trident-operator-100.2406.0.tgz --set
cloudProvider=$CP --set cloudIdentity=$CI -–namespace trident
```
### **EKS**アドオンを使用して**Astra Trident**をインストール

Astra Trident EKSアドオンには、最新のセキュリティパッチ、バグ修正が含まれており、AWSによっ てAmazon EKSとの連携が検証されています。EKSアドオンを使用すると、Amazon EKSクラスタの安全性と 安定性を一貫して確保し、アドオンのインストール、構成、更新に必要な作業量を削減できます。

前提条件

AWS EKS用のAstra Tridentアドオンを設定する前に、次の条件を満たしていることを確認してください。

- アドオンサブスクリプションがあるAmazon EKSクラスタアカウント
- AWS MarketplaceへのAWS権限: "aws-marketplace:ViewSubscriptions", "aws-marketplace:Subscribe", "aws-marketplace:Unsubscribe
- AMIタイプ:Amazon Linux 2(AL2\_x86\_64)またはAmazon Linux 2 Arm(AL2\_ARM\_64)
- ノードタイプ:AMDまたはARM
- 既存のAmazon FSx for NetApp ONTAPファイルシステム

**AWS**向けの**Astra Trident**アドオンを有効にする

**EKS**クラスタ

次のコマンド例は、Astra Trident EKSアドオンをインストールします。

eksctl create addon --cluster clusterName --name netapp\_trident-operator --version v24.02.0-eksbuild. eksctl create addon --cluster clusterName --name netapp\_trident-operator --version v24.02.0-eksbuild.1 (専用バージョンを使用)

管理コンソール

- 1. でAmazon EKSコンソールを開きます <https://console.aws.amazon.com/eks/home#/clusters>。
- 2. 左側のナビゲーションペインで、\*[クラスタ]\*をクリックします。
- 3. NetApp Trident CSIアドオンを設定するクラスタの名前をクリックします。
- 4. をクリックし、[その他のアドオンの入手]\*をクリックします。
- 5. [\* S \* elect add-ons \*]ページで、次の手順を実行します。
	- a. [AWS Marketplace EKS-addons]セクションで、\* Astra Trident by NetApp \*チェックボックスを選 択します。
	- b. 「 \* 次へ \* 」をクリックします。
- 6. [Configure selected add-ons\* settings]ページで、次の手順を実行します。
	- a. 使用する\*バージョン\*を選択します。
	- b. では、[Not set]\*のままにします。
	- c. \*オプションの構成設定\*を展開し、\*アドオン構成スキーマ\*に従って、\*構成値\*セクション のconfigurationValuesパラメーターを前の手順で作成したrole-arnに設定します(値は次の形式に する必要があります eks.amazonaws.com/role-arn: arn:aws:iam::464262061435:role/AmazonEKS\_FSXN\_CSI\_DriverRole)。[Conflict resolution method]で[Override]を選択すると、既存のアドオンの1つ以上の設定をAmazon EKSア ドオン設定で上書きできます。このオプションを有効にしない場合、既存の設定と競合すると、 操作は失敗します。表示されたエラーメッセージを使用して、競合のトラブルシューティングを 行うことができます。このオプションを選択する前に、Amazon EKSアドオンが自己管理に必要 な設定を管理していないことを確認してください。
- 7. [次へ]\*を選択します。
- 8. [確認して追加]ページで、\*[作成]\*を選択します。

アドオンのインストールが完了すると、インストールされているアドオンが表示されます。

**AWS CLI**

1. ファイルを作成し add-on.json ます。

```
add-on.json
    {
         "clusterName": "<eks-cluster>",
         "addonName": "netapp_trident-operator",
         "addonVersion": "v24.2.0-eksbuild.1",
         "serviceAccountRoleArn": "arn:aws:iam::123456:role/astratrident-
   role",
         "configurationValues": "{"cloudIdentity":
    "'eks.amazonaws.com/role-arn: arn:aws:iam::123456:role/astratrident-
   role'"}"
    }
2. Install the Astra<xmt-block0> Trident</xmt-block> EKS add-on
```

```
aws eks create-addon --cli-input-json file://add-on.json
```
**Astra Trident EKS**アドオンの更新

#### **EKS**クラスタ

• お使いのFSxN Trident CSIアドオンの現在のバージョンを確認してください。をクラスタ名に置き換 え my-cluster ます。

eksctl get addon --name netapp\_trident-operator --cluster my-cluster

出力例:

NAME STATUS SERION STATUS STATUS SERIOR STATUS IAMROLE UPDATE AVAILABLE CONFIGURATION VALUES netapp trident-operator v24.2.0-eksbuild.1 ACTIVE 0 {"cloudIdentity":"'eks.amazonaws.com/role-arn: arn:aws:iam::139763910815:role/AmazonEKS\_FSXN\_CSI\_DriverRole'"}

• 前の手順の出力でupdate availableで返されたバージョンにアドオンを更新します。 eksctl update addon --name netapp\_trident-operator --version v24.2.0 eksbuild.1 --cluster my-cluster --force

オプションを削除し、いずれかのAmazon EKSアドオン設定が既存の設定と競合している場合 --force 、Amazon EKSアドオンの更新は失敗します。競合の解決に役立つエラーメッセージが表 示されます。このオプションを指定する前に、管理する必要がある設定がAmazon EKSアドオンで管 理されていないことを確認してください。これらの設定はこのオプションで上書きされます。この設 定のその他のオプションの詳細については、を参照してください ["](https://eksctl.io/usage/addons/)[アドオン](https://eksctl.io/usage/addons/)["](https://eksctl.io/usage/addons/)。Amazon EKS Kubernetesフィールド管理の詳細については、を参照してください ["Kubernetes](https://docs.aws.amazon.com/eks/latest/userguide/kubernetes-field-management.html)[フィールド管理](https://docs.aws.amazon.com/eks/latest/userguide/kubernetes-field-management.html)["](https://docs.aws.amazon.com/eks/latest/userguide/kubernetes-field-management.html)。

管理コンソール

- 1. Amazon EKSコンソールを開き <https://console.aws.amazon.com/eks/home#/clusters>ます。
- 2. 左側のナビゲーションペインで、\*[クラスタ]\*をクリックします。
- 3. NetApp Trident CSIアドオンを更新するクラスタの名前をクリックします。
- 4. [アドオン]タブをクリックします。
- 5. をクリックし、[Edit]\*をクリックします。
- 6. [Configure Astra Trident by NetApp \*]ページで、次の手順を実行します。
	- a. 使用する\*バージョン\*を選択します。
	- b. (オプション)\* Optional configuration settings \*を展開し、必要に応じて変更できます。
	- c. [ 変更の保存 \*] をクリックします。

#### **AWS CLI**

次の例では、EKSアドオンを更新します。

```
aws eks update-addon --cluster-name my-cluster netapp trident-operator vpc-cni
--addon-version v24.2.0-eksbuild.1 \
--service-account-role-arn arn:aws:iam::111122223333:role/role-name
--configuration-values '{}' --resolve-conflicts --preserve
```
**Astra Trident EKS**アドオンのアンインストールと削除

Amazon EKSアドオンを削除するには、次の2つのオプションがあります。

- クラスタにアドオンソフトウェアを保持–このオプションを選択すると、Amazon EKSによる設定の管理 が削除されます。また、Amazon EKSが更新を通知し、更新を開始した後にAmazon EKSアドオンを自動 的に更新する機能も削除されます。ただし、クラスタ上のアドオンソフトウェアは保持されます。このオ プションを選択すると、アドオンはAmazon EKSアドオンではなく自己管理型インストールになります。 このオプションを使用すると、アドオンのダウンタイムは発生しません。アドオンを保持するには、コマ ンドのオプションをそのまま使用し --preserve ます。
- クラスタからアドオンソフトウェアを完全に削除する–クラスターに依存するリソースがない場合にの み、Amazon EKSアドオンをクラスターから削除することをお勧めします。コマンドからオプションを削 除してアドオンを削除し --preserve delete ます。

 $\left( \,|\, \right)$ 

アドオンにIAMアカウントが関連付けられている場合、IAMアカウントは削除されません。

#### **EKS**クラスタ

次のコマンドは、Astra Trident EKSアドオンをアンインストールします。 eksctl delete addon --cluster K8s-arm --name netapp\_trident-operator

#### 管理コンソール

- 1. でAmazon EKSコンソールを開きます <https://console.aws.amazon.com/eks/home#/clusters>。
- 2. 左側のナビゲーションペインで、\*[クラスタ]\*をクリックします。
- 3. NetApp Trident CSIアドオンを削除するクラスタの名前をクリックします。
- 4. タブをクリックし、[Astra Trident by NetApp ]をクリックします。
- 5. [削除 ( Remove ) ] をクリックします。
- 6. [Remove netapp\_trident-operator confirmation]\*ダイアログで、次の手順を実行します。
	- a. Amazon EKSでアドオンの設定を管理しないようにするには、\*[クラスタに保持]\*を選択します。 クラスタにアドオンソフトウェアを残して、アドオンのすべての設定を自分で管理できるように する場合は、この手順を実行します。
	- b. 「netapp\_trident -operator \*」と入力します。
	- c. [ 削除( Remove ) ] をクリックします。

#### **AWS CLI**

をクラスタの名前に置き換え my-cluster 、次のコマンドを実行します。

aws eks delete-addon --cluster-name my-cluster --addon-name netapp tridentoperator --preserve

# <span id="page-10-0"></span>ストレージバックエンドの設定

# <span id="page-11-0"></span>**ONTAP SAN**と**NAS**ドライバの統合

バックエンドファイルは、次の例に示すように、AWS Secret Managerに保存されているSVMのクレデンシャ ル(ユーザ名とパスワード)を使用して作成できます。

#### **YAML**

```
apiVersion: trident.netapp.io/v1
kind: TridentBackendConfig
metadata:
    name: backend-tbc-ontap-nas
spec:
   version: 1
    storageDriverName: ontap-nas
   backendName: tbc-ontap-nas
    svm: svm-name
    aws:
     fsxFilesystemID: fs-xxxxxxxxxx
    credentials:
      name: "arn:aws:secretsmanager:us-west-2:xxxxxxxx:secret:secret-
name"
      type: awsarn
```
#### **JSON**

```
{
    "apiVersion": "trident.netapp.io/v1",
    "kind": "TridentBackendConfig",
    "metadata": {
      "name": "backend-tbc-ontap-nas"
    },
    "spec": {
      "version": 1,
      "storageDriverName": "ontap-nas",
      "backendName": "tbc-ontap-nas",
      "svm": "svm-name",
      "aws": {
        "fsxFilesystemID": "fs-xxxxxxxxxx"
      },
      "managementLIF": null,
      "credentials": {
        "name": "arn:aws:secretsmanager:us-west-2:xxxxxxxx:secret:secret-
name",
        "type": "awsarn"
      }
    }
}
```
バックエンドの作成については、次のページを参照してください。

- ["](https://docs.netapp.com/ja-jp/trident/trident-use/ontap-nas.html)[バックエンドに](https://docs.netapp.com/ja-jp/trident/trident-use/ontap-nas.html) [ONTAP NAS](https://docs.netapp.com/ja-jp/trident/trident-use/ontap-nas.html) [ドライバを設定します](https://docs.netapp.com/ja-jp/trident/trident-use/ontap-nas.html)["](https://docs.netapp.com/ja-jp/trident/trident-use/ontap-nas.html)
- ["](https://docs.netapp.com/ja-jp/trident/trident-use/ontap-san.html)[バックエンドに](https://docs.netapp.com/ja-jp/trident/trident-use/ontap-san.html) [ONTAP SAN](https://docs.netapp.com/ja-jp/trident/trident-use/ontap-san.html) [ドライバを設定します](https://docs.netapp.com/ja-jp/trident/trident-use/ontap-san.html)["](https://docs.netapp.com/ja-jp/trident/trident-use/ontap-san.html)

### **FSx for ONTAP**ドライバの詳細

次のドライバを使用して、Astra TridentをAmazon FSX for NetApp ONTAP と統合できます。

- ontap-san:プロビジョニングされる各PVは、それぞれのAmazon FSx for NetApp ONTAPボリューム内 のLUNです。ブロックストレージに推奨されます。
- ontap-nas:プロビジョニングされる各PVは、完全なAmazon FSx for NetApp ONTAPボリュームで す。NFSとSMBで推奨されます。
- 「 ONTAP と SAN の経済性」:プロビジョニングされた各 PV は、 NetApp ONTAP ボリュームの Amazon FSX ごとに構成可能な数の LUN を持つ LUN です。
- 「 ONTAP-NAS-エコノミー 」:プロビジョニングされた各 PV は qtree であり、 NetApp ONTAP ボリュ ームの Amazon FSX ごとに設定可能な数の qtree があります。
- 「 ONTAP-NAS-flexgroup 」:プロビジョニングされた各 PV は、 NetApp ONTAP FlexGroup ボリューム 用の完全な Amazon FSX です。

ドライバーの詳細については、を参照してください。 ["NAS](https://docs.netapp.com/ja-jp/trident/trident-use/ontap-nas.html)[ドライバ](https://docs.netapp.com/ja-jp/trident/trident-use/ontap-nas.html)["](https://docs.netapp.com/ja-jp/trident/trident-use/ontap-nas.html) および ["SAN](https://docs.netapp.com/ja-jp/trident/trident-use/ontap-san.html)[ドライバ](https://docs.netapp.com/ja-jp/trident/trident-use/ontap-san.html)["](https://docs.netapp.com/ja-jp/trident/trident-use/ontap-san.html)。

### 構成例

**Secret Manager**を使用した**AWS FSx for ONTAP**の設定

```
apiVersion: trident.netapp.io/v1
kind: TridentBackendConfig
metadata:
    name: backend-tbc-ontap-nas
spec:
    version: 1
    storageDriverName: ontap-nas
    backendName: tbc-ontap-nas
    svm: svm-name
    aws:
      fsxFilesystemID: fs-xxxxxxxxxx
    managementLIF:
    credentials:
      name: "arn:aws:secretsmanager:us-west-2:xxxxxxxx:secret:secret-
name"
      type: awsarn
```
を使用します nasType、 node-stage-secret-name`および `node-stage-secret-namespace` を使用して、SMBボリュームを指定し、必要なActive Directoryクレデンシャルを指定できま す。SMBボリュームは、を使用してサポートされます `ontap-nas ドライバーのみ。

```
apiVersion: storage.k8s.io/v1
kind: StorageClass
metadata:
    name: nas-smb-sc
provisioner: csi.trident.netapp.io
parameters:
    backendType: "ontap-nas"
    trident.netapp.io/nasType: "smb"
    csi.storage.k8s.io/node-stage-secret-name: "smbcreds"
    csi.storage.k8s.io/node-stage-secret-namespace: "default"
```
## バックエンドの高度な設定と例

バックエンド設定オプションについては、次の表を参照してください。

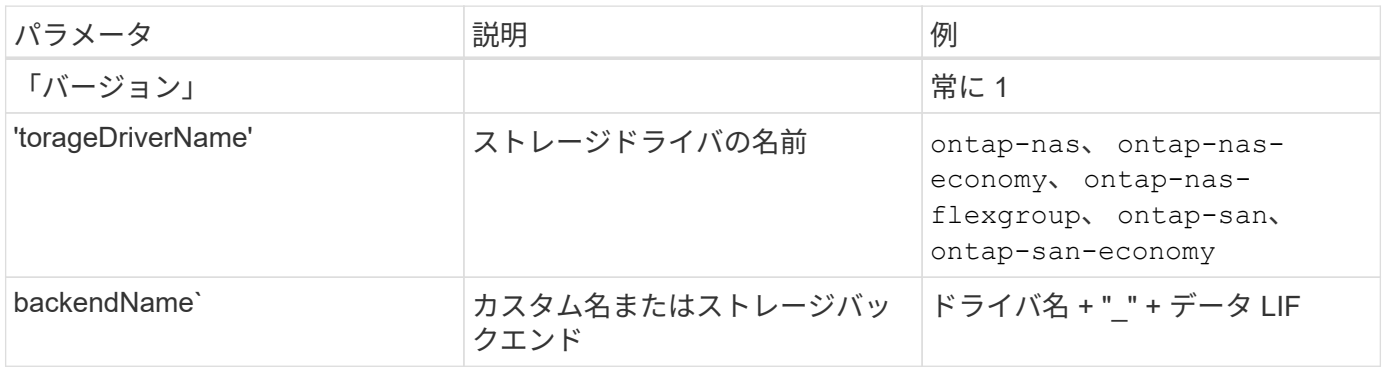

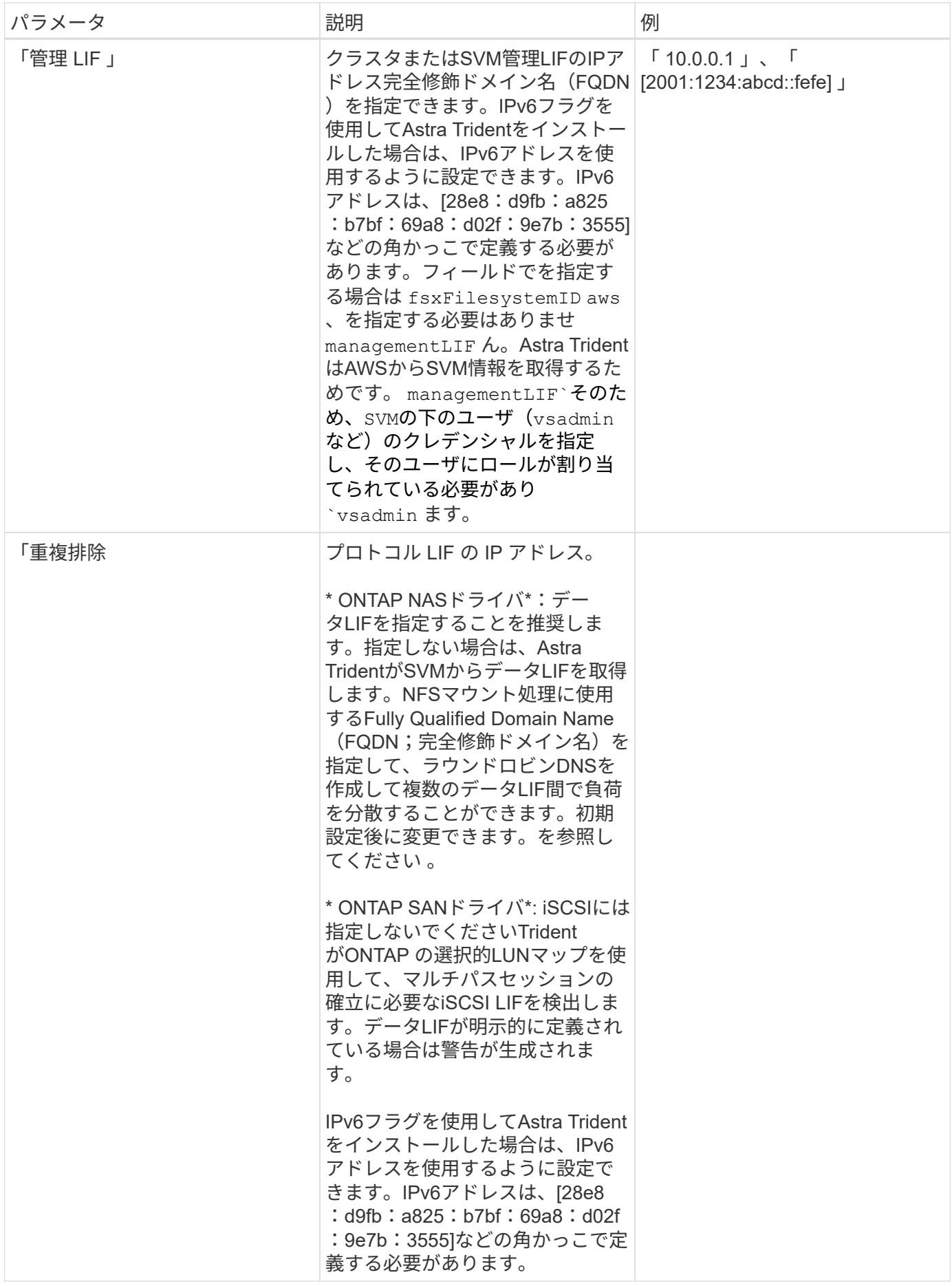

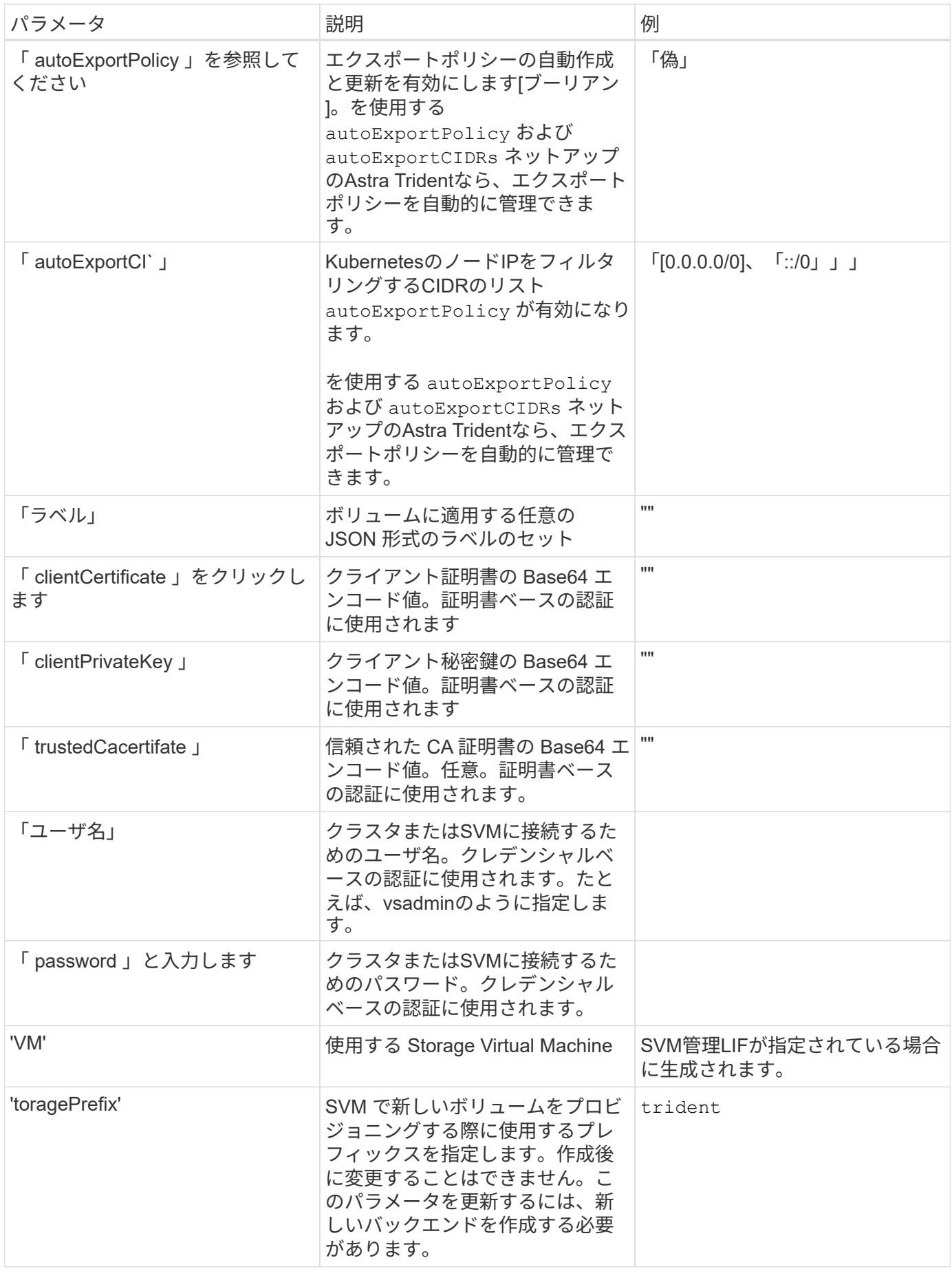

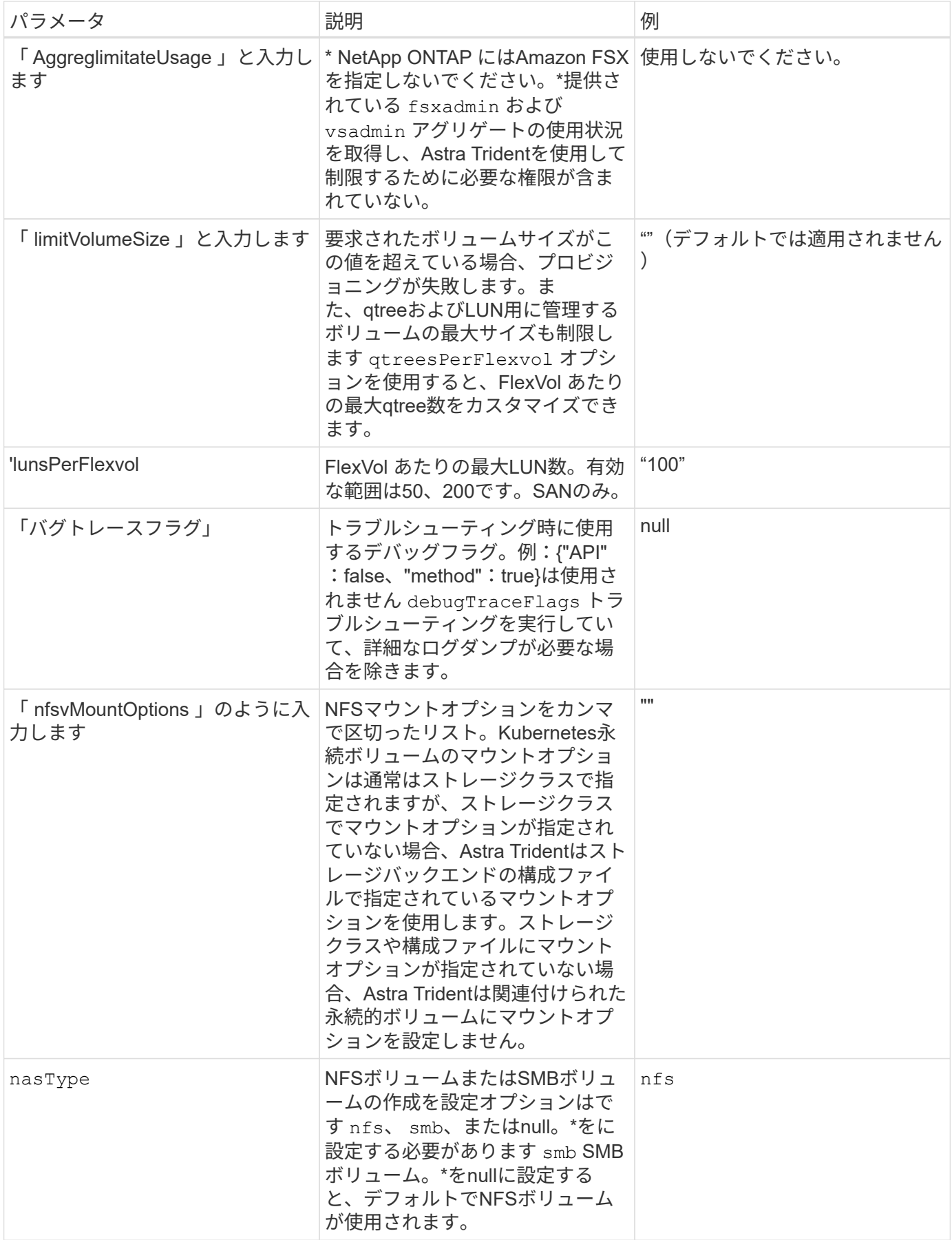

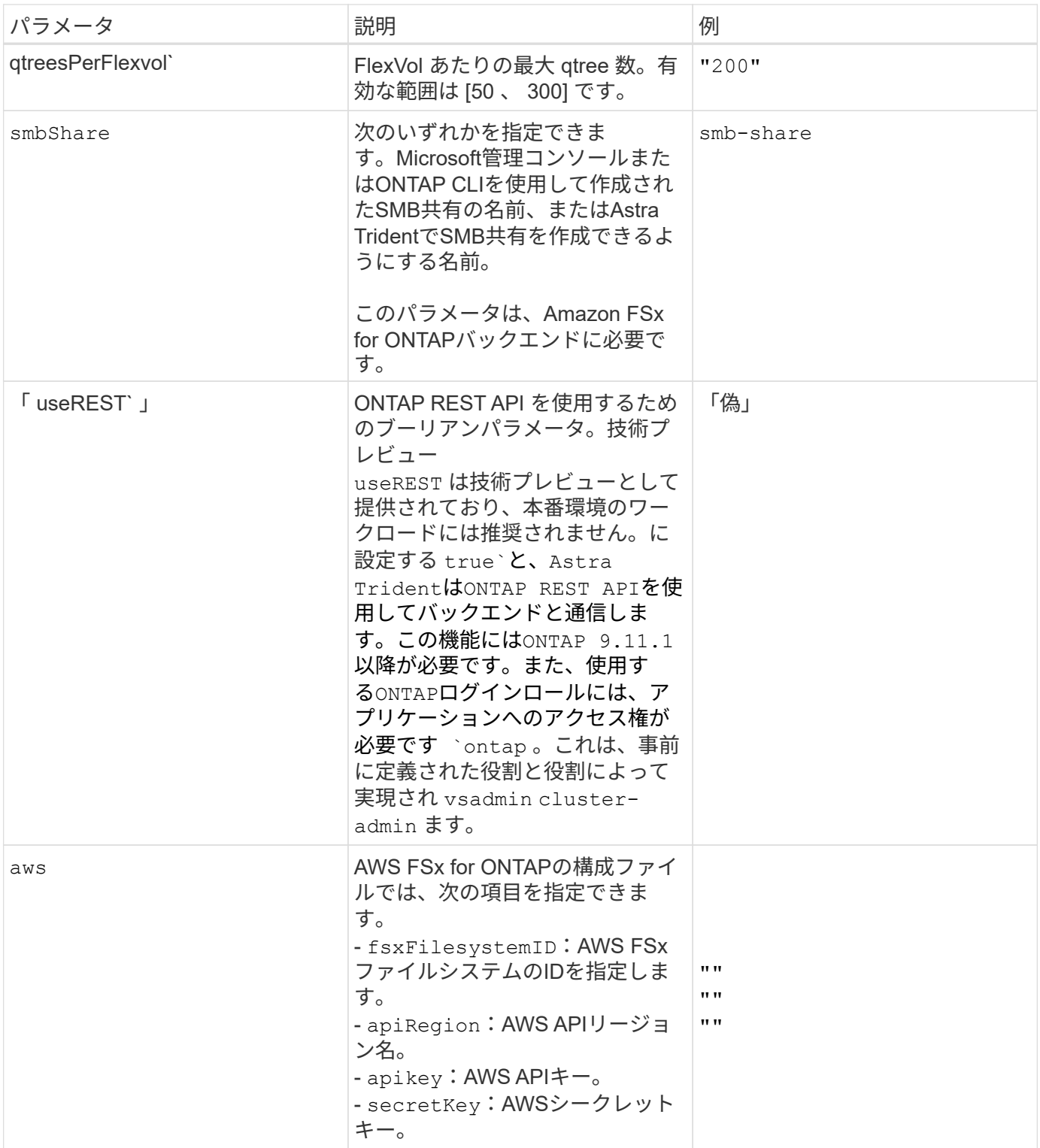

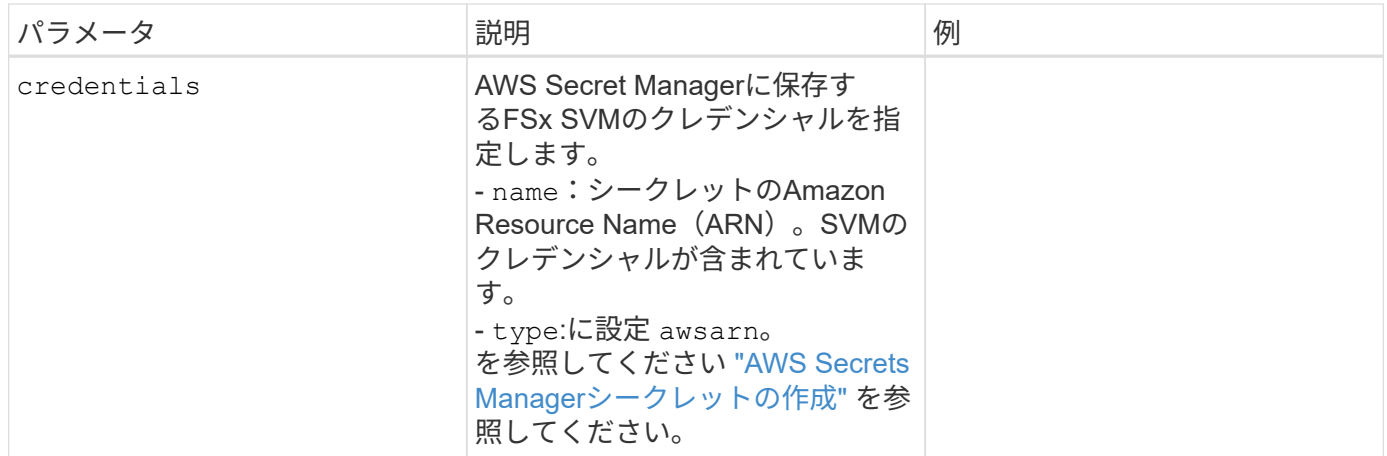

# ボリュームのプロビジョニング用のバックエンド構成オプション

これらのオプションを使用して、のデフォルトプロビジョニングを制御できます defaults 設定のセクショ ン。例については、以下の設定例を参照してください。

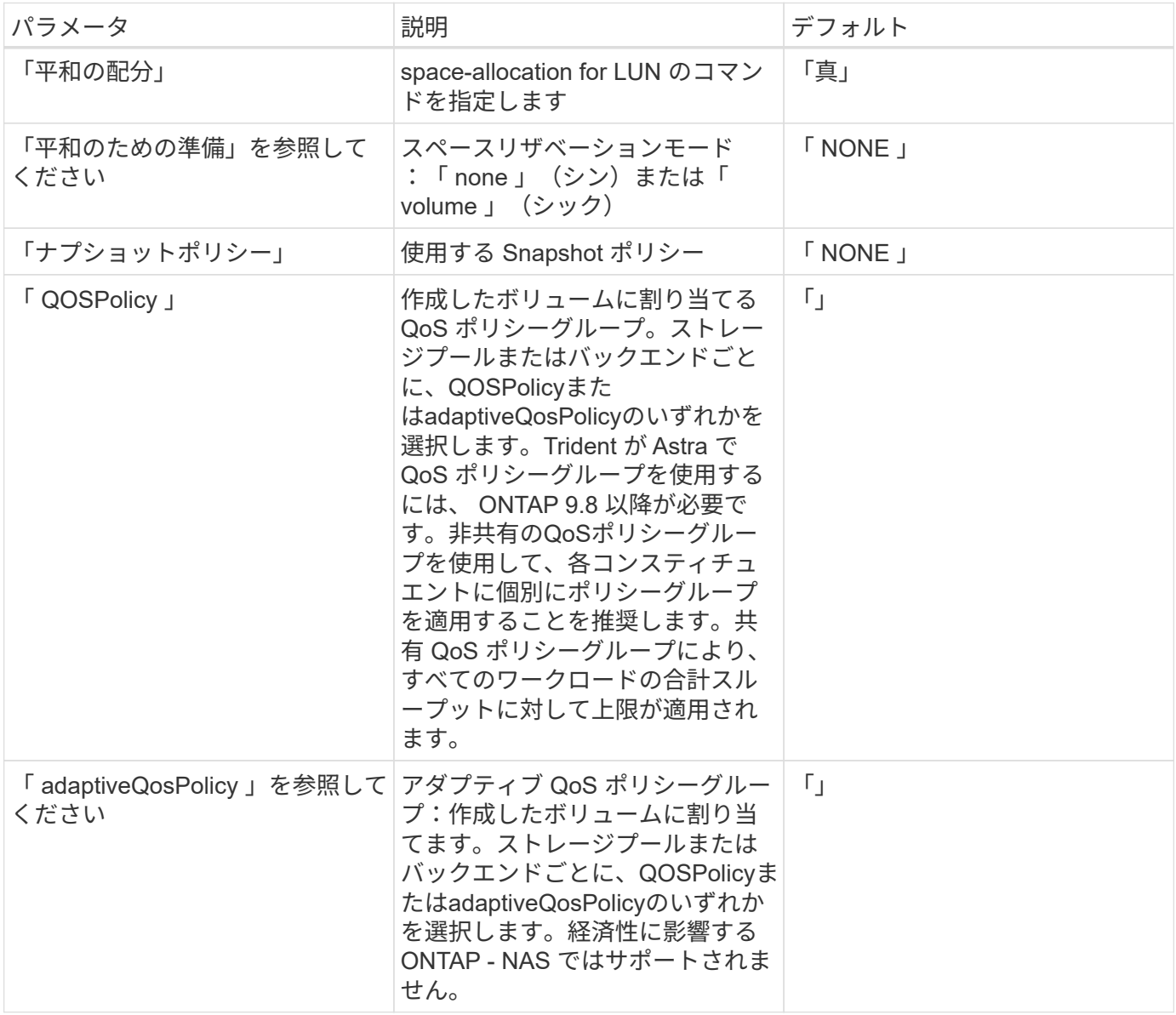

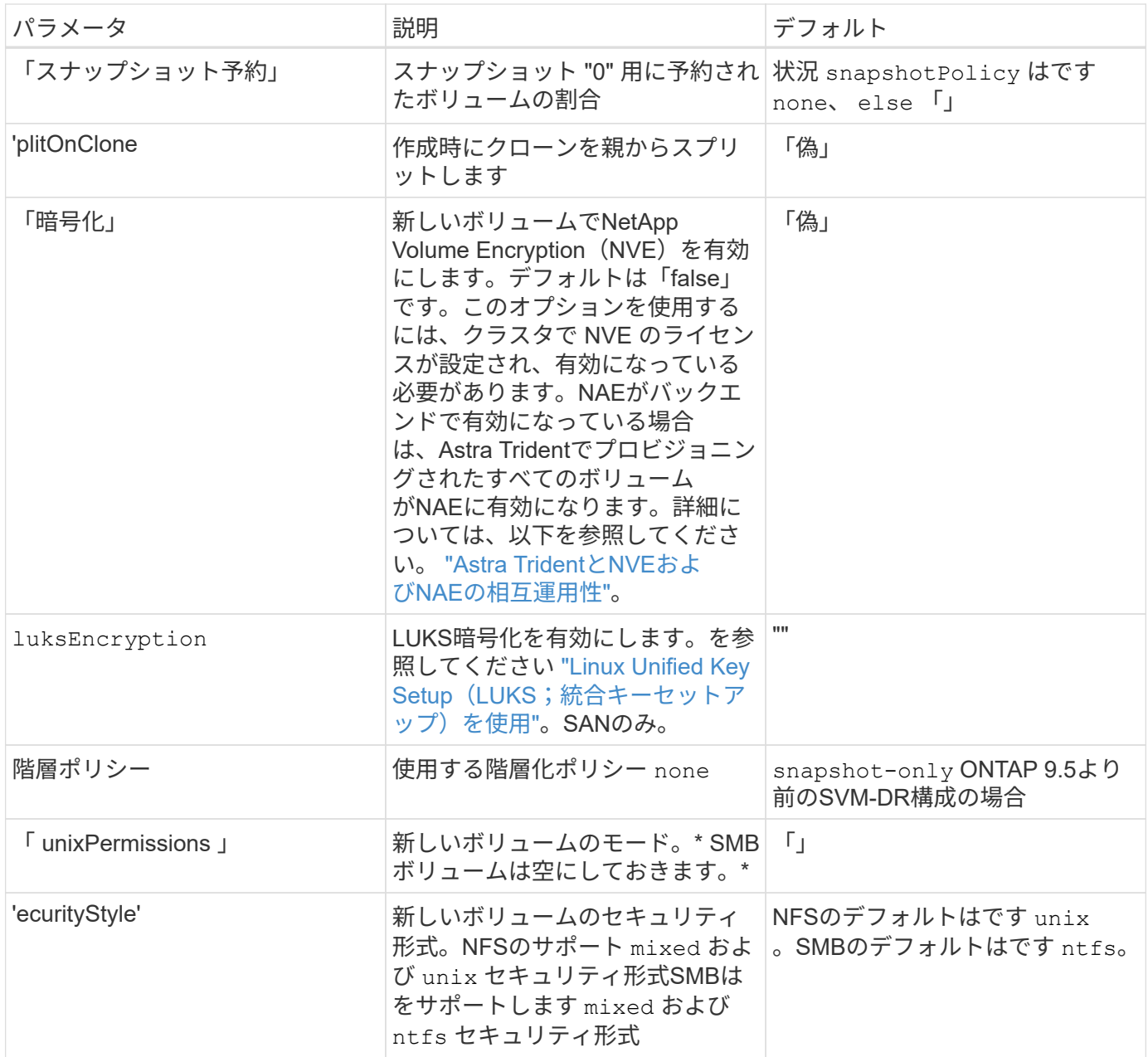

## **SMB**ボリュームをプロビジョニングする準備をします

を使用してSMBボリュームをプロビジョニングできます ontap-nas ドライバ。をクリックしてください [ONTAP SAN](#page-11-0)[と](#page-11-0)[NAS](#page-11-0)[ドライバの統合](#page-11-0) 次の手順を実行します。

作業を開始する前に

SMBボリュームをプロビジョニングする前に ontap-nas ドライバー、あなたは以下を持っている必要があ ります。

- Linuxコントローラノードと少なくとも1つのWindowsワーカーノードでWindows Server 2019を実行して いるKubernetesクラスタ。Astra Tridentは、Windowsノードで実行されているポッドにマウントされ たSMBボリュームのみをサポート
- Active Directoryのクレデンシャルを含むAstra Tridentのシークレットが少なくとも1つ必要です。シークレ ットを生成します smbcreds:

```
kubectl create secret generic smbcreds --from-literal username=user
--from-literal password='password'
```
• Windowsサービスとして設定されたCSIプロキシ。を設定します `csi-proxy`を参照してください ["GitHub:](https://github.com/kubernetes-csi/csi-proxy) [CSI](https://github.com/kubernetes-csi/csi-proxy)[プロキシ](https://github.com/kubernetes-csi/csi-proxy)["](https://github.com/kubernetes-csi/csi-proxy) または ["GitHub: Windows](https://github.com/Azure/aks-engine/blob/master/docs/topics/csi-proxy-windows.md)[向け](https://github.com/Azure/aks-engine/blob/master/docs/topics/csi-proxy-windows.md)[CSI](https://github.com/Azure/aks-engine/blob/master/docs/topics/csi-proxy-windows.md)[プロキシ](https://github.com/Azure/aks-engine/blob/master/docs/topics/csi-proxy-windows.md)["](https://github.com/Azure/aks-engine/blob/master/docs/topics/csi-proxy-windows.md) Windowsで実行されているKubernetesノードの 場合。

手順

- 1. SMB共有を作成SMB管理共有は、のいずれかの方法で作成できます ["Microsoft](https://learn.microsoft.com/en-us/troubleshoot/windows-server/system-management-components/what-is-microsoft-management-console)[管理コンソール](https://learn.microsoft.com/en-us/troubleshoot/windows-server/system-management-components/what-is-microsoft-management-console)["](https://learn.microsoft.com/en-us/troubleshoot/windows-server/system-management-components/what-is-microsoft-management-console) 共有フォ ルダスナップインまたはONTAP CLIを使用します。ONTAP CLIを使用してSMB共有を作成するには、次 の手順を実行します
	- a. 必要に応じて、共有のディレクトリパス構造を作成します。

。 vserver cifs share create コマンドは、共有の作成時に-pathオプションで指定されている パスを確認します。指定したパスが存在しない場合、コマンドは失敗します。

b. 指定したSVMに関連付けられているSMB共有を作成します。

vserver cifs share create -vserver vserver name -share-name share name -path path [-share-properties share properties,...] [other attributes] [-comment text]

c. 共有が作成されたことを確認します。

```
vserver cifs share show -share-name share_name
```
(†

を参照してください ["SMB](https://docs.netapp.com/us-en/ontap/smb-config/create-share-task.html) [共](https://docs.netapp.com/us-en/ontap/smb-config/create-share-task.html)[有を作成](https://docs.netapp.com/us-en/ontap/smb-config/create-share-task.html)["](https://docs.netapp.com/us-en/ontap/smb-config/create-share-task.html) 詳細については、

2. バックエンドを作成する際に、SMBボリュームを指定するように次の項目を設定する必要がありま す。ONTAP バックエンド構成オプションのすべてのFSXについては、を参照してください ["FSX](https://docs.netapp.com/ja-jp/trident/trident-use/trident-fsx-examples.html) [\(](https://docs.netapp.com/ja-jp/trident/trident-use/trident-fsx-examples.html)[ONTAP](https://docs.netapp.com/ja-jp/trident/trident-use/trident-fsx-examples.html) [の構成オプションと例\)](https://docs.netapp.com/ja-jp/trident/trident-use/trident-fsx-examples.html)["](https://docs.netapp.com/ja-jp/trident/trident-use/trident-fsx-examples.html)。

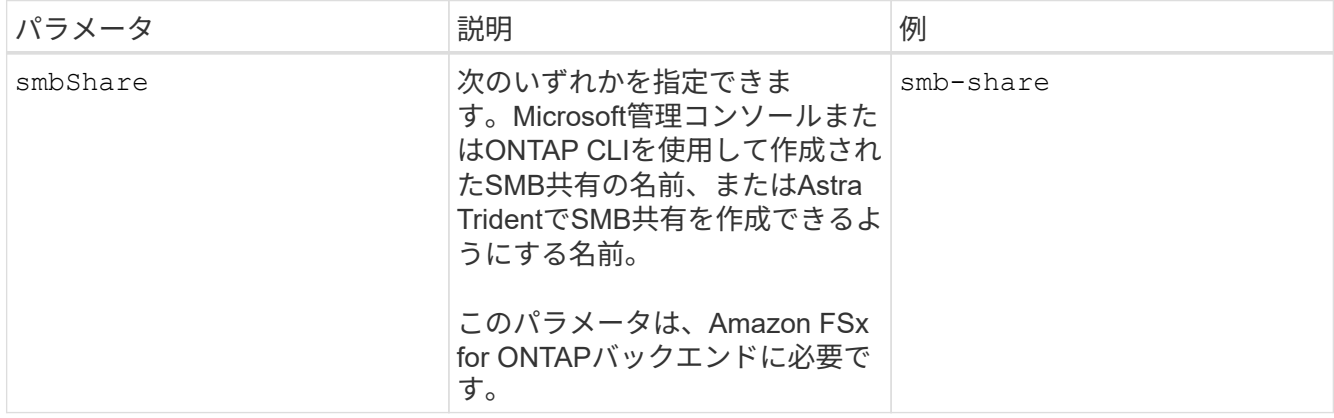

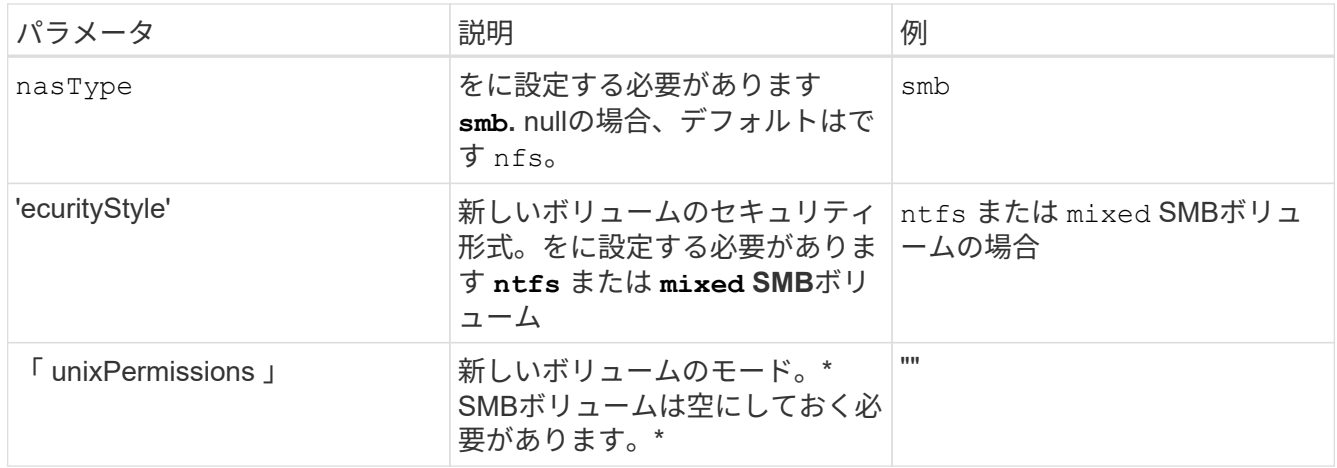

# <span id="page-22-0"></span>ストレージクラスと**PVC**を設定する

Kubernetes StorageClassオブジェクトを設定してストレージクラスを作成し、Astra Tridentでボリュームのプロビジョニング方法を指定設定したKubernetes StorageClassを 使用してPVへのアクセスを要求するPersistentVolume(PV)とPersistentVolumeClaim (PVC)を作成します。その後、PVをポッドにマウントできます。

ストレージクラスを作成する。

#### **Kubernetes StorageClass**オブジェクトの設定

は、 ["Kubernetes StorageClass](https://kubernetes.io/docs/concepts/storage/storage-classes/)[オブジ](https://kubernetes.io/docs/concepts/storage/storage-classes/)[ェ](https://kubernetes.io/docs/concepts/storage/storage-classes/)[クト](https://kubernetes.io/docs/concepts/storage/storage-classes/)["](https://kubernetes.io/docs/concepts/storage/storage-classes/) そのクラスで使用されるプロビジョニングツールとしてAstra Tridentを示し、Astra Tridentにボリュームのプロビジョニング方法を指示します。例:

```
apiVersion: storage.k8s.io/v1
kind: StorageClass
metadata:
    name: ontap-gold
provisioner: csi.trident.netapp.io
parameters:
    backendType: "ontap-nas"
    media: "ssd"
    provisioningType: "thin"
    snapshots: "true"
```
を参照してください ["Kubernetes](https://docs.netapp.com/ja-jp/trident/trident-reference/objects.html) [オブジ](https://docs.netapp.com/ja-jp/trident/trident-reference/objects.html)[ェ](https://docs.netapp.com/ja-jp/trident/trident-reference/objects.html)[クトと](https://docs.netapp.com/ja-jp/trident/trident-reference/objects.html) [Trident](https://docs.netapp.com/ja-jp/trident/trident-reference/objects.html) [オブジ](https://docs.netapp.com/ja-jp/trident/trident-reference/objects.html)[ェ](https://docs.netapp.com/ja-jp/trident/trident-reference/objects.html)[クト](https://docs.netapp.com/ja-jp/trident/trident-reference/objects.html)["](https://docs.netapp.com/ja-jp/trident/trident-reference/objects.html) ストレージクラスとの連携の詳細に ついては、を参照してください。 PersistentVolumeClaim とパラメータを使用して、Astra Tridentでボリ ュームをプロビジョニングする方法を制御します。

ストレージクラスを作成する。

手順

1. これはKubernetesオブジェクトなので、 kubectl をクリックしてKubernetesで作成します。

```
kubectl create -f storage-class-ontapnas.yaml
```
2. Kubernetes と Astra Trident の両方で、 \* basic-csi \* ストレージクラスが表示され、 Astra Trident がバッ クエンドのプールを検出しました。

kubectl get sc basic-csi NAME PROVISIONER AGE basic-csi csi.trident.netapp.io 15h

### **PV**および**PVC**の作成

A ["](https://kubernetes.io/docs/concepts/storage/persistent-volumes/)[永続ボリューム](https://kubernetes.io/docs/concepts/storage/persistent-volumes/) " (PV) は、Kubernetesクラスタ上のクラスタ管理者がプロビジョニングする物理ストレ ージリソースです。。 ["PersistentVolumeClaim\\_"](https://kubernetes.io/docs/concepts/storage/persistent-volumes) (PVC) は、クラスタ上のPersistentVolumeへのアクセス要 求です。

PVCは、特定のサイズまたはアクセスモードのストレージを要求するように設定できます。クラスタ管理者 は、関連付けられているStorageClassを使用して、PersistentVolumeのサイズとアクセスモード(パフォーマ ンスやサービスレベルなど)以上を制御できます。

PVとPVCを作成したら、ポッドにボリュームをマウントできます。

マニフェストの例

このサンプルマニフェストは、StorageClassに関連付けられた10Giの基本PVを示しています。 basiccsi。

```
apiVersion: v1
kind: PersistentVolume
metadata:
   name: pv-storage
    labels:
      type: local
spec:
    storageClassName: basic-csi
    capacity:
     storage: 10Gi
    accessModes:
      - ReadWriteMany
    hostPath:
      path: "/my/host/path"
```
次に、基本的なPVC設定オプションの例を示します。

#### **RWO**アクセスを備えた**PVC**

この例は、という名前のStorageClassに関連付けられたRWXアクセスを持つ基本的なPVCを示していま す basic-csi。

```
kind: PersistentVolumeClaim
apiVersion: v1
metadata:
    name: pvc-storage
spec:
    accessModes:
      - ReadWriteMany
    resources:
      requests:
        storage: 1Gi
    storageClassName: basic-csi
```
#### **NVMe / TCP**対応**PVC**

この例は、という名前のStorageClassに関連付けられたNVMe/TCPの基本的なPVCとRWOアクセスを示 しています。 protection-gold。

```
---
kind: PersistentVolumeClaim
apiVersion: v1
metadata:
name: pvc-san-nvme
spec:
accessModes:
    - ReadWriteOnce
resources:
    requests:
      storage: 300Mi
storageClassName: protection-gold
```
#### **PV**および**PVC**の作成

#### 手順

1. PVを作成します。

kubectl create -f pv.yaml

2. PVステータスを確認します。

kubectl get pv NAME CAPACITY ACCESS MODES RECLAIM POLICY STATUS CLAIM STORAGECLASS REASON AGE pv-storage 4Gi RWO Retain Available 7s

3. PVC を作成します。

kubectl create -f pvc.yaml

4. PVCステータスを確認します。

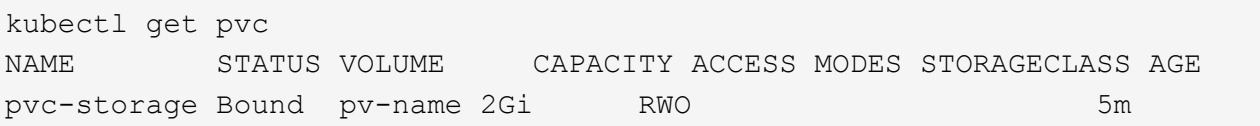

を参照してください ["Kubernetes](https://docs.netapp.com/ja-jp/trident/trident-reference/objects.html) [オブジ](https://docs.netapp.com/ja-jp/trident/trident-reference/objects.html)[ェ](https://docs.netapp.com/ja-jp/trident/trident-reference/objects.html)[クトと](https://docs.netapp.com/ja-jp/trident/trident-reference/objects.html) [Trident](https://docs.netapp.com/ja-jp/trident/trident-reference/objects.html) [オブジ](https://docs.netapp.com/ja-jp/trident/trident-reference/objects.html)[ェ](https://docs.netapp.com/ja-jp/trident/trident-reference/objects.html)[クト](https://docs.netapp.com/ja-jp/trident/trident-reference/objects.html)["](https://docs.netapp.com/ja-jp/trident/trident-reference/objects.html) ストレージクラスとの連携の詳細に ついては、を参照してください。 PersistentVolumeClaim とパラメータを使用して、Astra Tridentでボリ ュームをプロビジョニングする方法を制御します。

### **Astra Trident**の属性

これらのパラメータによって、特定のタイプのボリュームのプロビジョニングに使用するAstra Tridentで管理 されるストレージプールが決まります。

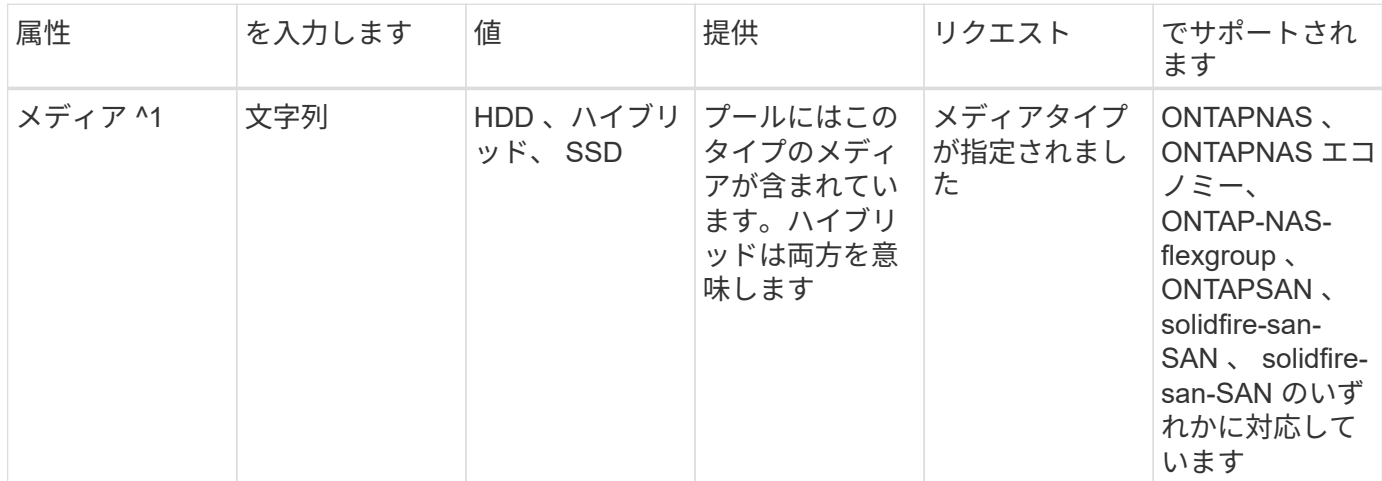

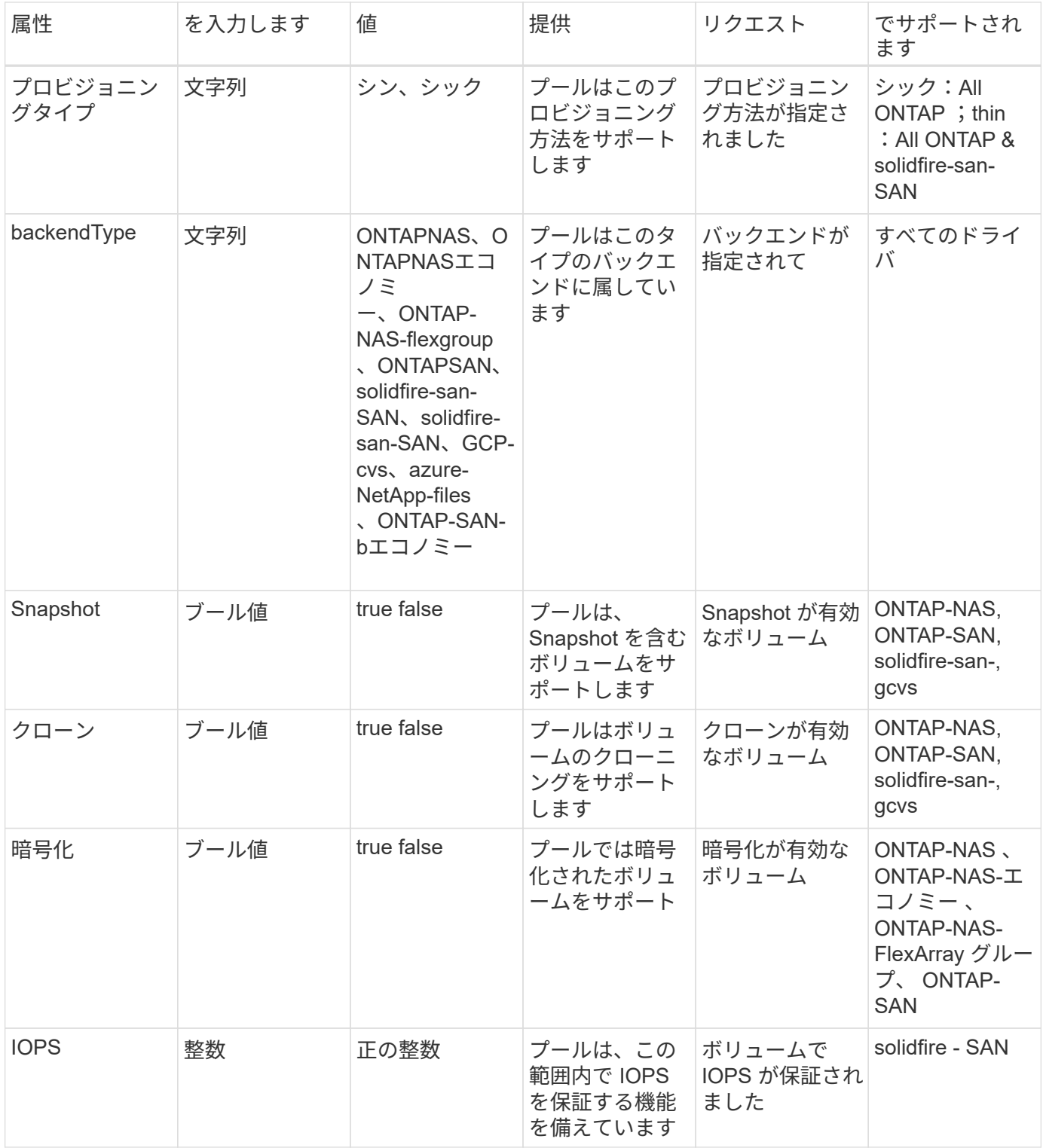

^1 ^ : ONTAP Select システムではサポートされていません

# <span id="page-27-0"></span>サンプルアプリケーションのデプロイ

サンプルアプリケーションをデプロイします。

手順

1. ボリュームをポッドにマウントします。

```
kubectl create -f pv-pod.yaml
```
次に、PVCをポッドに接続するための基本的な設定例を示します。基本設定:

```
kind: Pod
apiVersion: v1
metadata:
    name: pv-pod
spec:
    volumes:
    - name: pv-storage
        persistentVolumeClaim:
         claimName: basic
    containers:
      - name: pv-container
        image: nginx
        ports:
           - containerPort: 80
             name: "http-server"
        volumeMounts:
         - mountPath: "/my/mount/path"
             name: pv-storage
```
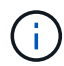

進捗状況は次を使用して監視できます。 kubectl get pod --watch。

2. ボリュームがマウントされていることを確認します。 /my/mount/path。

kubectl exec -it task-pv-pod -- df -h /my/mount/path

Filesystem Size Used Avail Use% Mounted on 192.168.188.78:/trident\_pvc\_ae45ed05\_3ace\_4e7c\_9080\_d2a83ae03d06 1.1G 320K 1.0G 1% /my/mount/path

1. ポッドを削除できるようになりました。Podアプリケーションは存在しなくなりますが、ボリュームは残 ります。

kubectl delete pod task-pv-pod

# <span id="page-29-0"></span>**EKS**クラスタでの**Astra Trident EKS**アドオンの設定

Astra Tridentは、KubernetesでのAmazon FSx for NetApp ONTAPストレージ管理を合理 化し、開発者や管理者がアプリケーションの導入に集中できるようにします。Astra Trident EKSアドオンには、最新のセキュリティパッチ、バグ修正が含まれており、AWS によってAmazon EKSとの連携が検証されています。EKSアドオンを使用する と、Amazon EKSクラスタの安全性と安定性を一貫して確保し、アドオンのインストー ル、構成、更新に必要な作業量を削減できます。

### 前提条件

AWS EKS用のAstra Tridentアドオンを設定する前に、次の条件を満たしていることを確認してください。

- アドオンサブスクリプションがあるAmazon EKSクラスタアカウント
- AWS MarketplaceへのAWS権限: "aws-marketplace:ViewSubscriptions", "aws-marketplace:Subscribe", "aws-marketplace:Unsubscribe
- AMIタイプ:Amazon Linux 2(AL2\_x86\_64)またはAmazon Linux 2 Arm(AL2\_ARM\_64)
- ノードタイプ:AMDまたはARM
- 既存のAmazon FSx for NetApp ONTAPファイルシステム

### 手順

1. EKS Kubernetesクラスタで、\*アドオン\*タブに移動します。

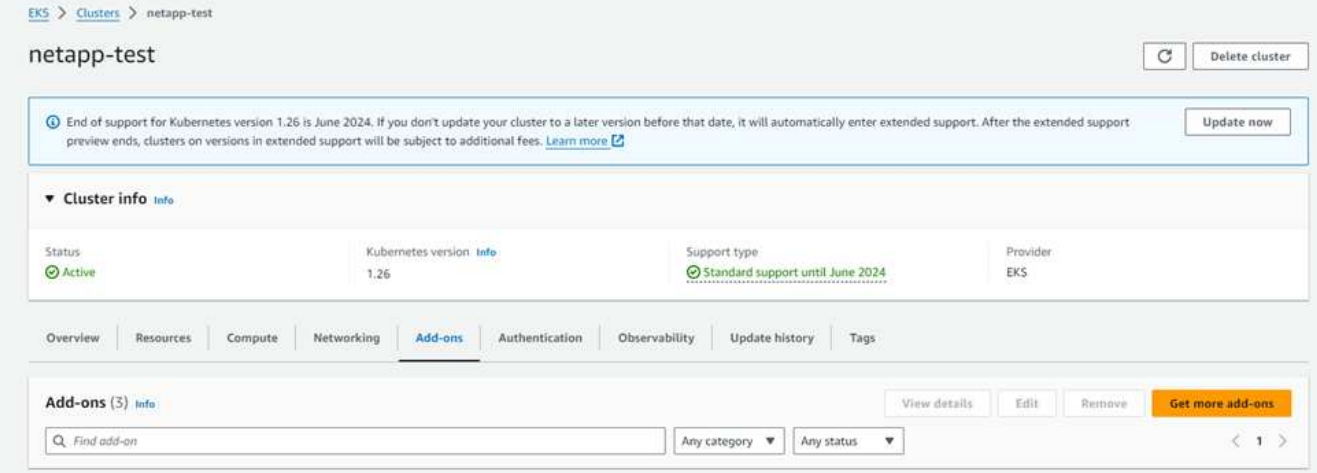

2. [AWS Marketplace add-ons]\*にアクセスし、\_storage\_categoryを選択します。

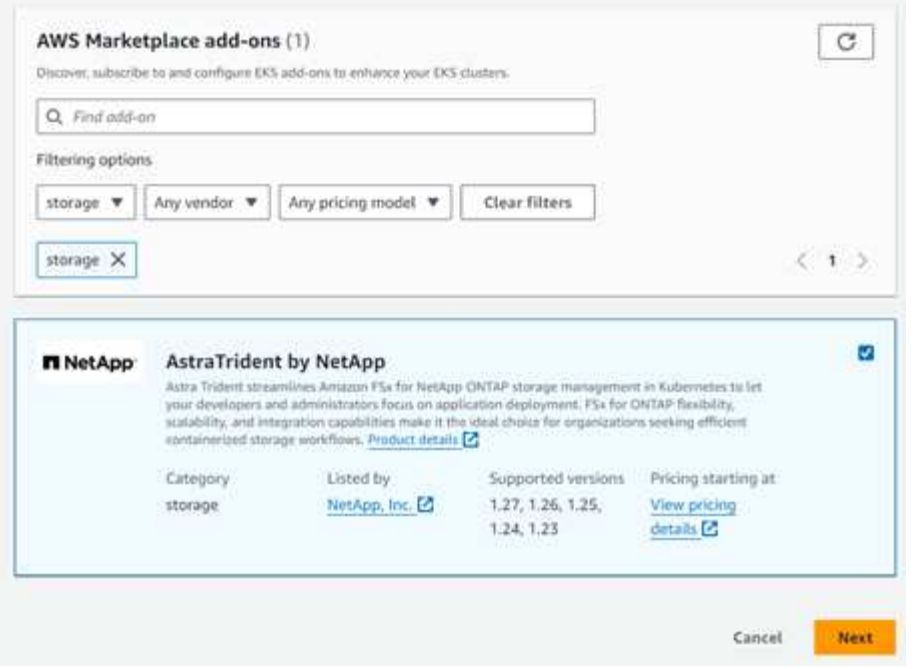

- 3. [AstraTrident by NetApp \*]を探し、Astra Tridentアドオンのチェックボックスを選択します。
- 4. 必要なアドオンのバージョンを選択します。

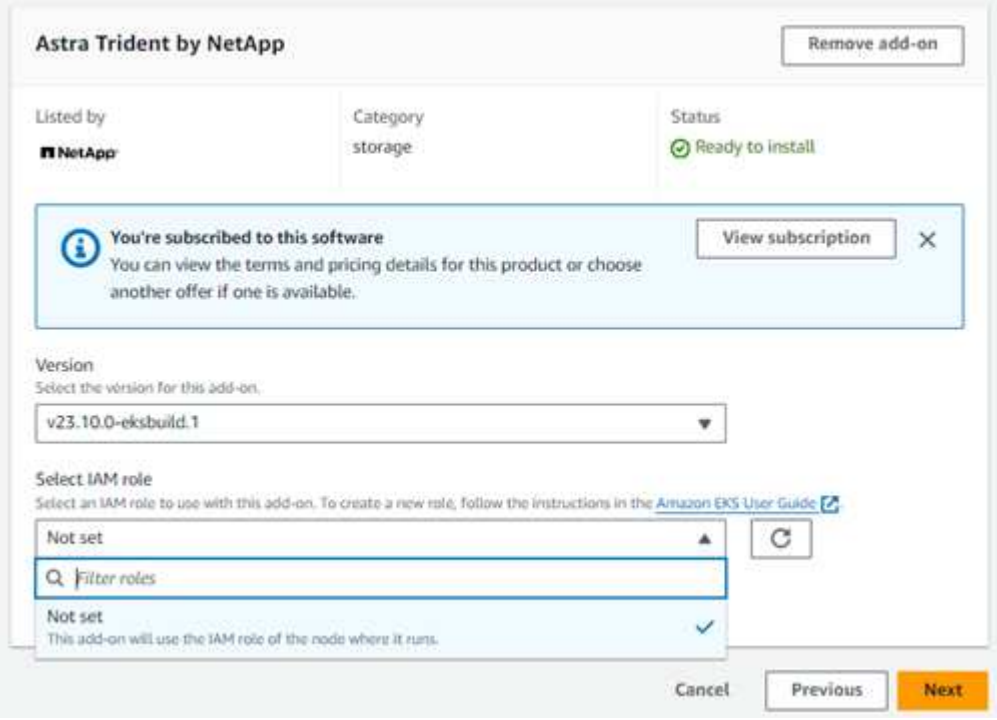

- 5. ノードから継承するIAMロールオプションを選択します。
- 6. 必要に応じてオプションの設定を行い、\* Next \*を選択します。

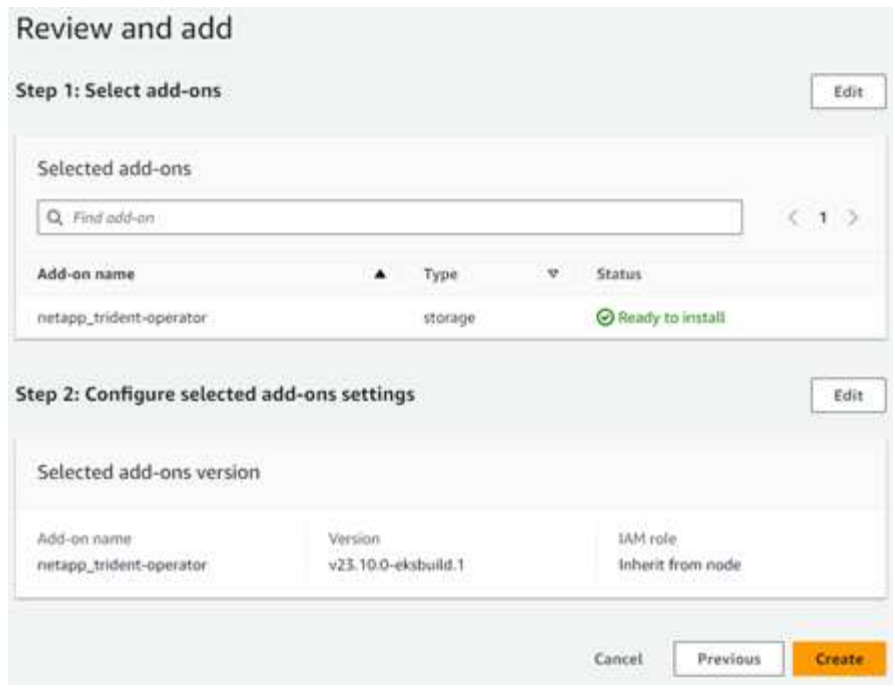

7. 「 \* Create \* 」を選択します。

8. アドオンのステータスが Active であることを確認します。

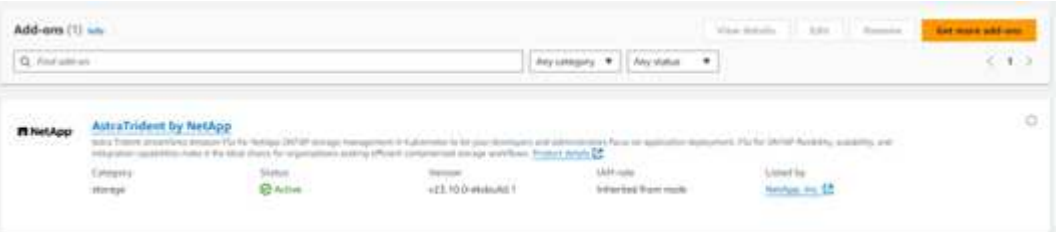

# **CLI**を使用した**Astra Trident EKS**アドオンのインストールとアンインストール

**CLI**を使用して**Astra Trident EKS**アドオンをインストールします。

次のコマンド例では、Astra Trident EKSアドオンをインストールします(専用バージョンを使用)。 eksctl create addon --cluster K8s-arm --name netapp\_trident-operator --version v24.2.0-eksbuild. eksctl create addon --cluster K8s-arm --name netapp\_trident-operator --version v24.2.0-eksbuild.1

**CLI**を使用して**Astra Trident EKS**アドオンをアンインストールします。

次のコマンドは、Astra Trident EKSアドオンをアンインストールします。 eksctl delete addon --cluster K8s-arm --name netapp trident-operator Copyright © 2024 NetApp, Inc. All Rights Reserved. Printed in the U.S.このドキュメントは著作権によって保 護されています。著作権所有者の書面による事前承諾がある場合を除き、画像媒体、電子媒体、および写真複 写、記録媒体、テープ媒体、電子検索システムへの組み込みを含む機械媒体など、いかなる形式および方法に よる複製も禁止します。

ネットアップの著作物から派生したソフトウェアは、次に示す使用許諾条項および免責条項の対象となりま す。

このソフトウェアは、ネットアップによって「現状のまま」提供されています。ネットアップは明示的な保 証、または商品性および特定目的に対する適合性の暗示的保証を含み、かつこれに限定されないいかなる暗示 的な保証も行いません。ネットアップは、代替品または代替サービスの調達、使用不能、データ損失、利益損 失、業務中断を含み、かつこれに限定されない、このソフトウェアの使用により生じたすべての直接的損害、 間接的損害、偶発的損害、特別損害、懲罰的損害、必然的損害の発生に対して、損失の発生の可能性が通知さ れていたとしても、その発生理由、根拠とする責任論、契約の有無、厳格責任、不法行為(過失またはそうで ない場合を含む)にかかわらず、一切の責任を負いません。

ネットアップは、ここに記載されているすべての製品に対する変更を随時、予告なく行う権利を保有します。 ネットアップによる明示的な書面による合意がある場合を除き、ここに記載されている製品の使用により生じ る責任および義務に対して、ネットアップは責任を負いません。この製品の使用または購入は、ネットアップ の特許権、商標権、または他の知的所有権に基づくライセンスの供与とはみなされません。

このマニュアルに記載されている製品は、1つ以上の米国特許、その他の国の特許、および出願中の特許によ って保護されている場合があります。

権利の制限について:政府による使用、複製、開示は、DFARS 252.227-7013(2014年2月)およびFAR 5252.227-19(2007年12月)のRights in Technical Data -Noncommercial Items(技術データ - 非商用品目に関 する諸権利)条項の(b)(3)項、に規定された制限が適用されます。

本書に含まれるデータは商用製品および / または商用サービス(FAR 2.101の定義に基づく)に関係し、デー タの所有権はNetApp, Inc.にあります。本契約に基づき提供されるすべてのネットアップの技術データおよび コンピュータ ソフトウェアは、商用目的であり、私費のみで開発されたものです。米国政府は本データに対 し、非独占的かつ移転およびサブライセンス不可で、全世界を対象とする取り消し不能の制限付き使用権を有 し、本データの提供の根拠となった米国政府契約に関連し、当該契約の裏付けとする場合にのみ本データを使 用できます。前述の場合を除き、NetApp, Inc.の書面による許可を事前に得ることなく、本データを使用、開 示、転載、改変するほか、上演または展示することはできません。国防総省にかかる米国政府のデータ使用権 については、DFARS 252.227-7015(b)項(2014年2月)で定められた権利のみが認められます。

#### 商標に関する情報

NetApp、NetAppのロゴ、<http://www.netapp.com/TM>に記載されているマークは、NetApp, Inc.の商標です。そ の他の会社名と製品名は、それを所有する各社の商標である場合があります。